## **841-PE-USB Firmware Update Instruction**

Open the "**Select Device(s)"** window as shown below. No detector is required to be connected to the meter in order to update the firmware of 841-PE-USB:

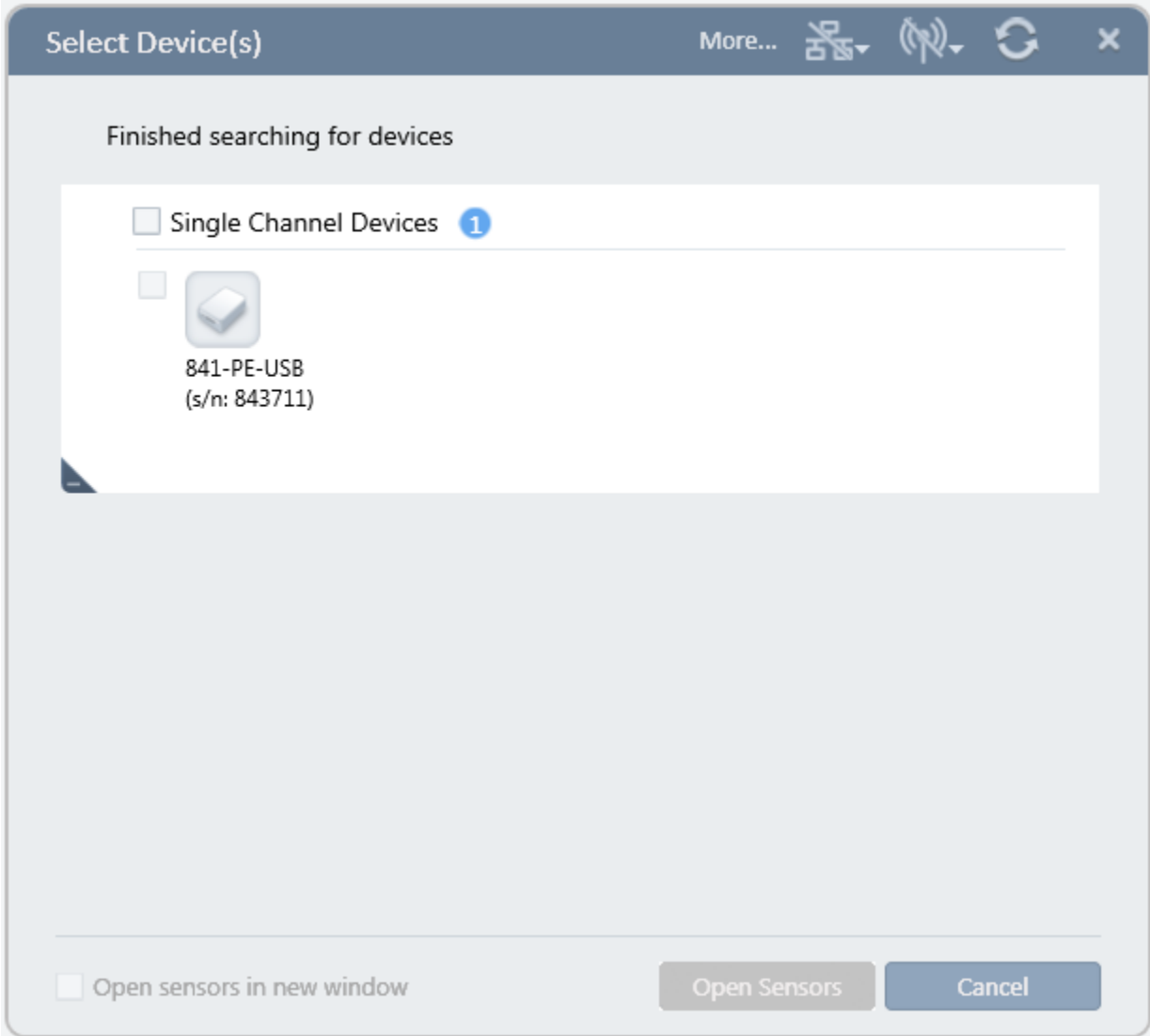

Click on "**More…**"

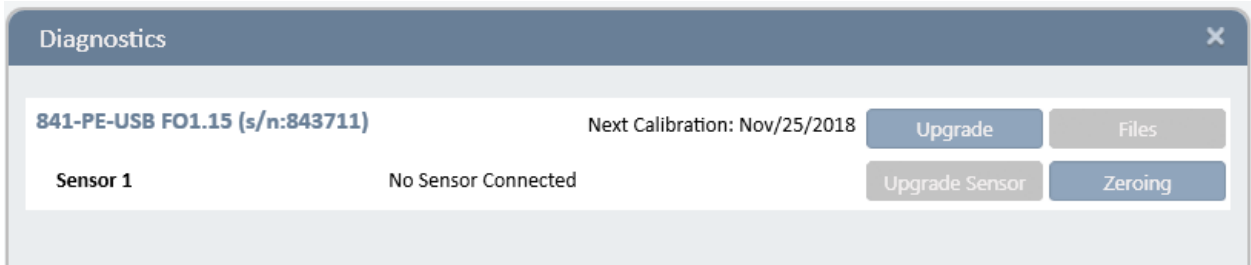

Click on "**Upgrade**" button for 841-PE-USB power meter. Chose the firmware file from the default location or from the location specified after "**Browse…**" button. Press "**Start**" button to begin the update.

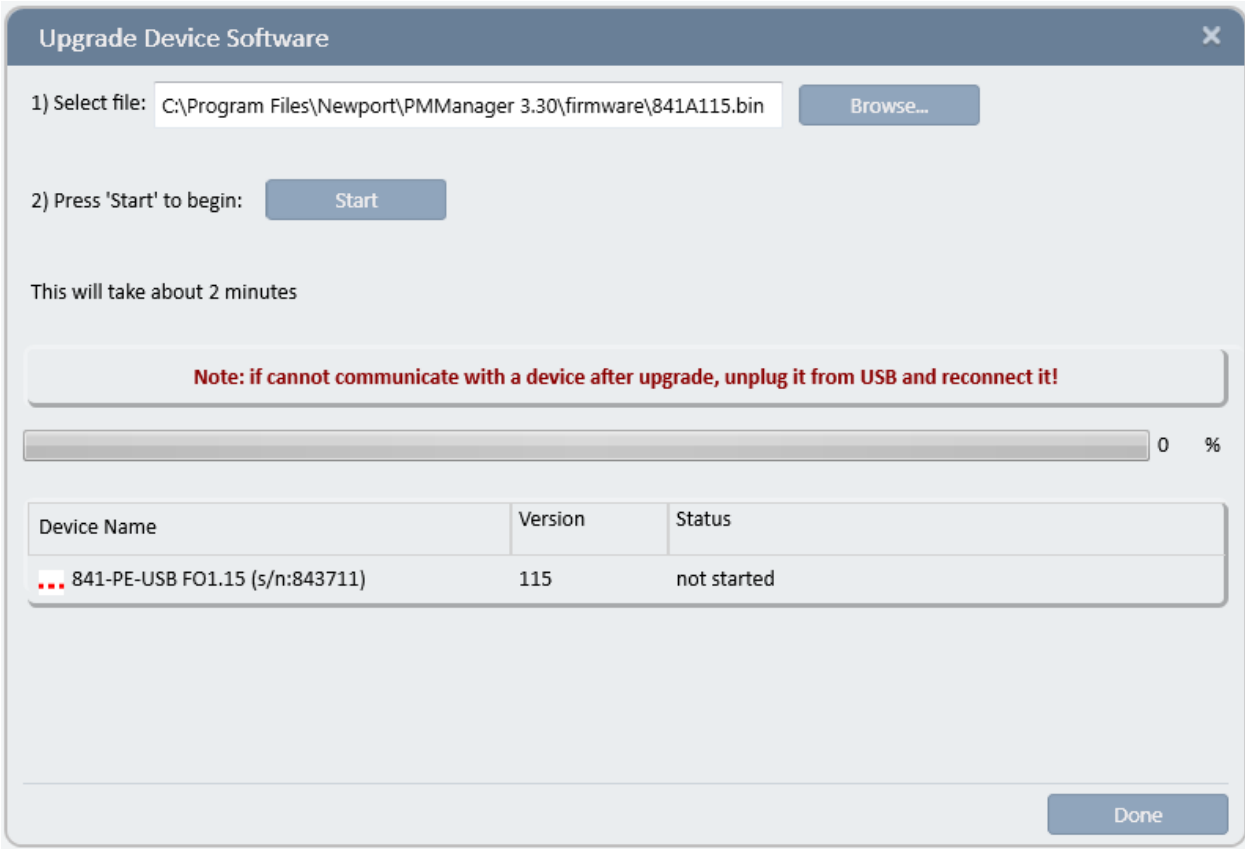

Click "**Done**" button to close the window.